#### 6to. ENCUENTRO TECNOLOGÍA PARA MAYORES

# **¿CÓMO TRABAJAR CON LOS ARCHIVOS?**

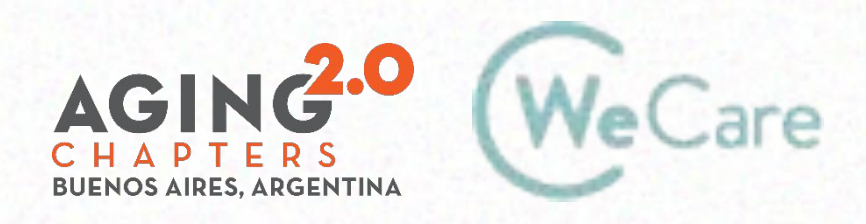

COproducción AMO Growth

### **Trabajar con archivos: temario**

- Qué es un archivo. Tipo de Archivos
- Administrador de Archivos. Pantalla
- Mover y copiar
- Crear carpetas
- Cambiar nombre
- Buscar archivos
- Borrar

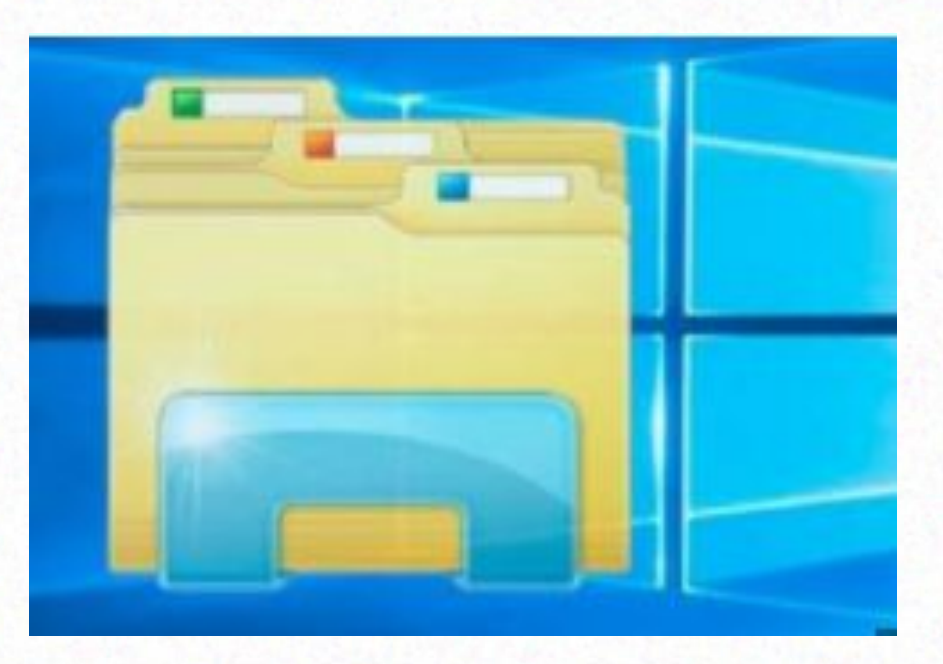

# **¿QUÉ ES UN ARCHIVO?**

Es un grupo de datos **estructurados** que ✔se almacenan en algún medio ✔pueden usarse con aplicaciones.

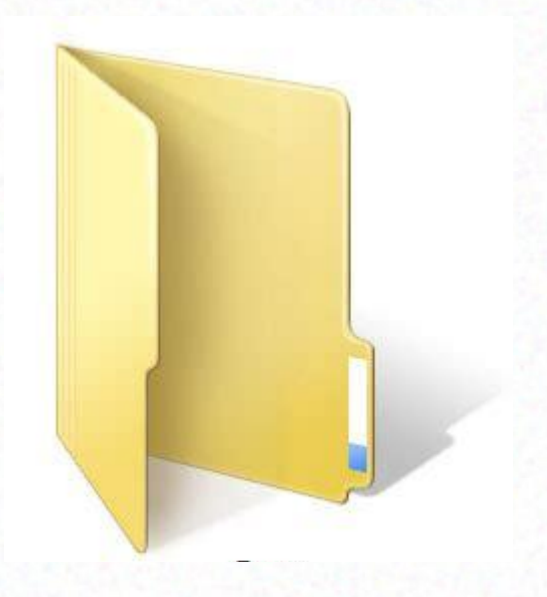

- Nombre y extensión: dos partes separadas por un punto:
- 1) el nombre del archivo,
- 2) una extensión de tres o cuatro caracteres que define el tipo de archivo.

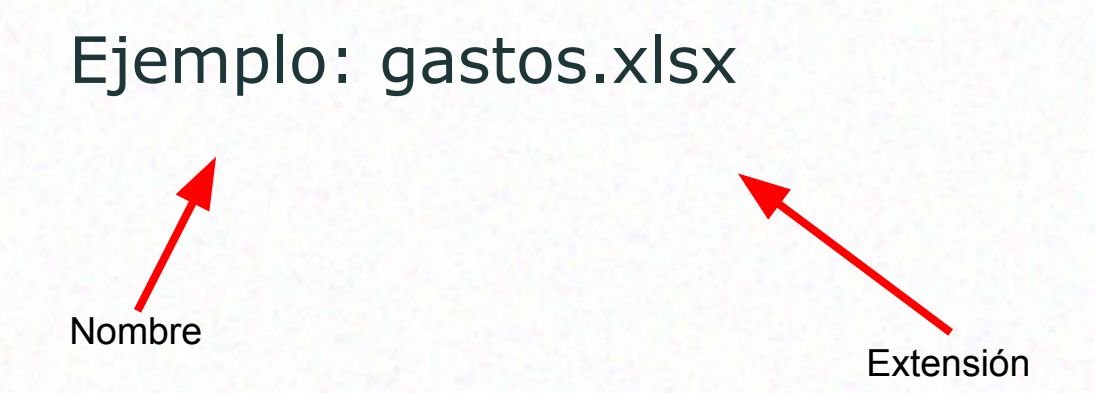

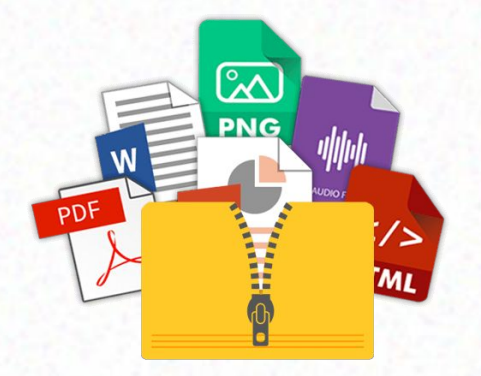

### **Características de los nombres de los archivos**

 $\blacktriangleright$ Hasta 255 caracteres ✔ letras, números, espacios en blanco y caracteres especiales como guiones, subrayado, @, \$, &,

 $\checkmark$ Caracteres **prohibidos**  $\langle$  ", ?,  $\checkmark$ ,  $\setminus$ , >, <, | ).

 Datos sobre el archivo: fecha de creación, modificación y de último acceso. Propiedades: oculto, de sistema, de solo lectura, etc.

5-8 WEBINAR - Instagram.pdf 5-8 WEBINAR - Instagram.pptx ■ Preguntas Instagram.docx ■ GLOSARIO 5-1.docx Screenshot\_20200828-163419.png E

05/09/2020 8:52 p.m. 02/09/2020 4:20 p.m. 01/09/2020 10:01 p.m. 01/09/2020 9:46 p.m. 28/08/2020 10:08 p.m. 05/09/2020 8:52 p.m. 02/09/2020 12:26 p.m. 01/09/2020 9:28 p.m. 30/08/2020 9:39 p.m. 28/08/2020 10:08 p.m. Adobe Acrobat Document Presentación de Microsoft Po... Documento de Microsoft Word Documento de Microsoft Word Archivo PNG

 Tamaño: Se mide en bytes, kilobytes, megabytes, gigabytes según la cantidad de caracteres que contienen.

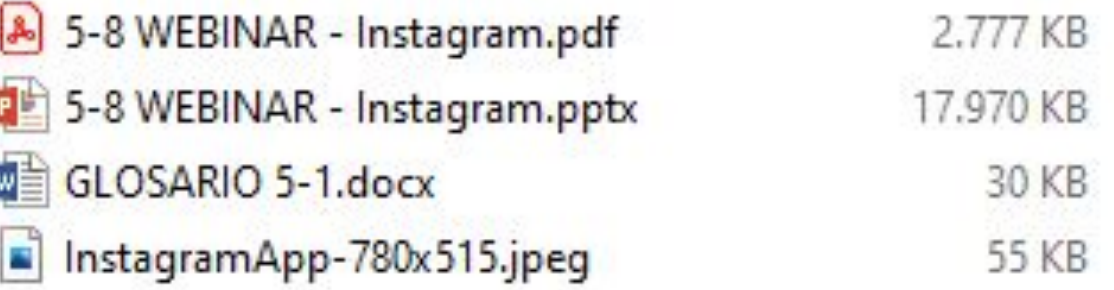

 Ubicación: Se guardan en carpetas y para acceder a ellos hay que conocer la ruta que está conformada por los diversos subdirectorios que lo contienen

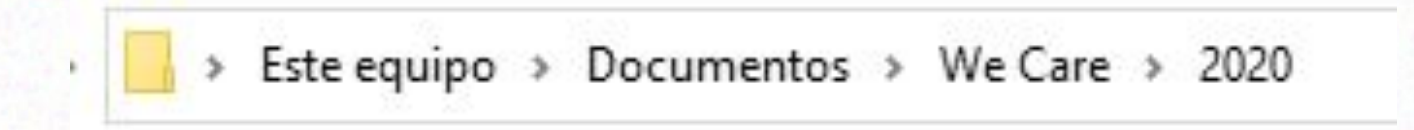

## **Administrador de Archivos**

### **¿Que es un administrador de Archivos?**

Aplicación para gestionar los archivos y carpetas almacenadas en el disco o en cualquier otro medio de almacenamiento (pendrive, tarjeta de memoria de nuestro teléfono celular, etc.)

Herramienta fundamental que provee acceso a archivos y facilita el realizar operaciones con ellos, como copiar, mover o eliminar archivos.

#### **Ingresar al Explorador de Archivos**

#### Para ingresar al Explorador de Archivos:

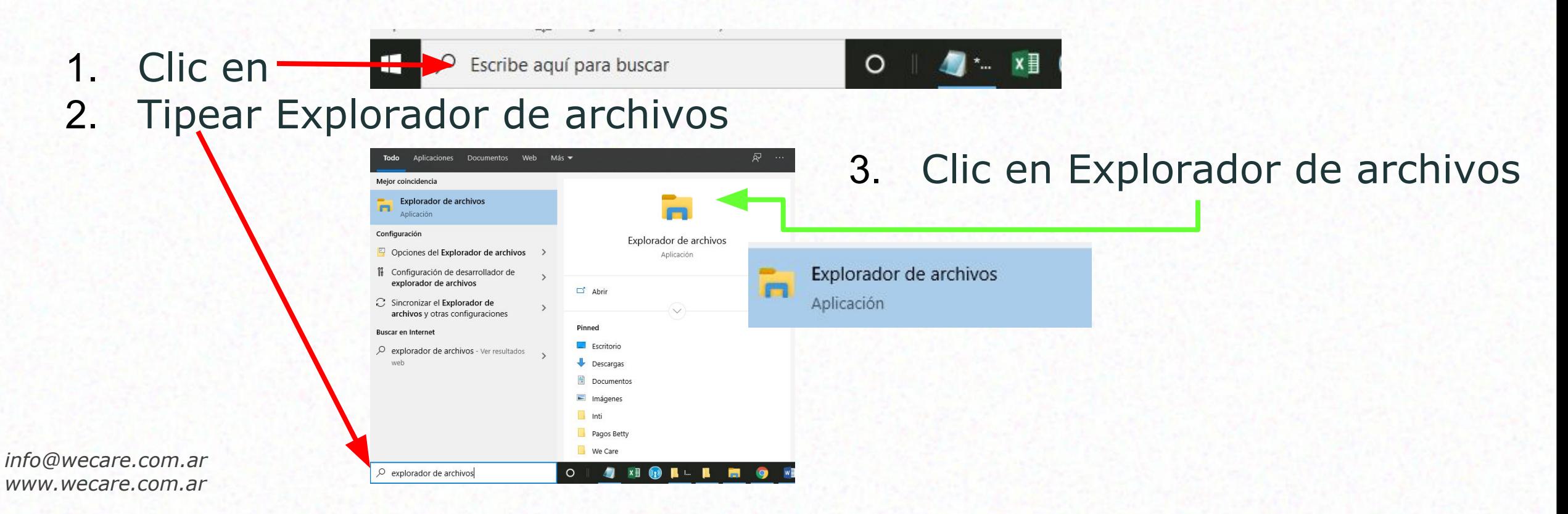

# **PANTALLA**

#### **PANTALLA DE EXPLORADOR DE ARCHIVOS**

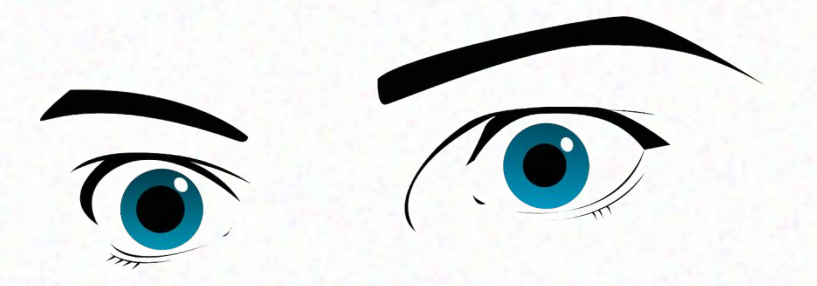

#### HAY QUE MIRAR BIEN LA PANTALLA

#### Y APRENDER PARA QUÉ SON LOS ÍCONOS

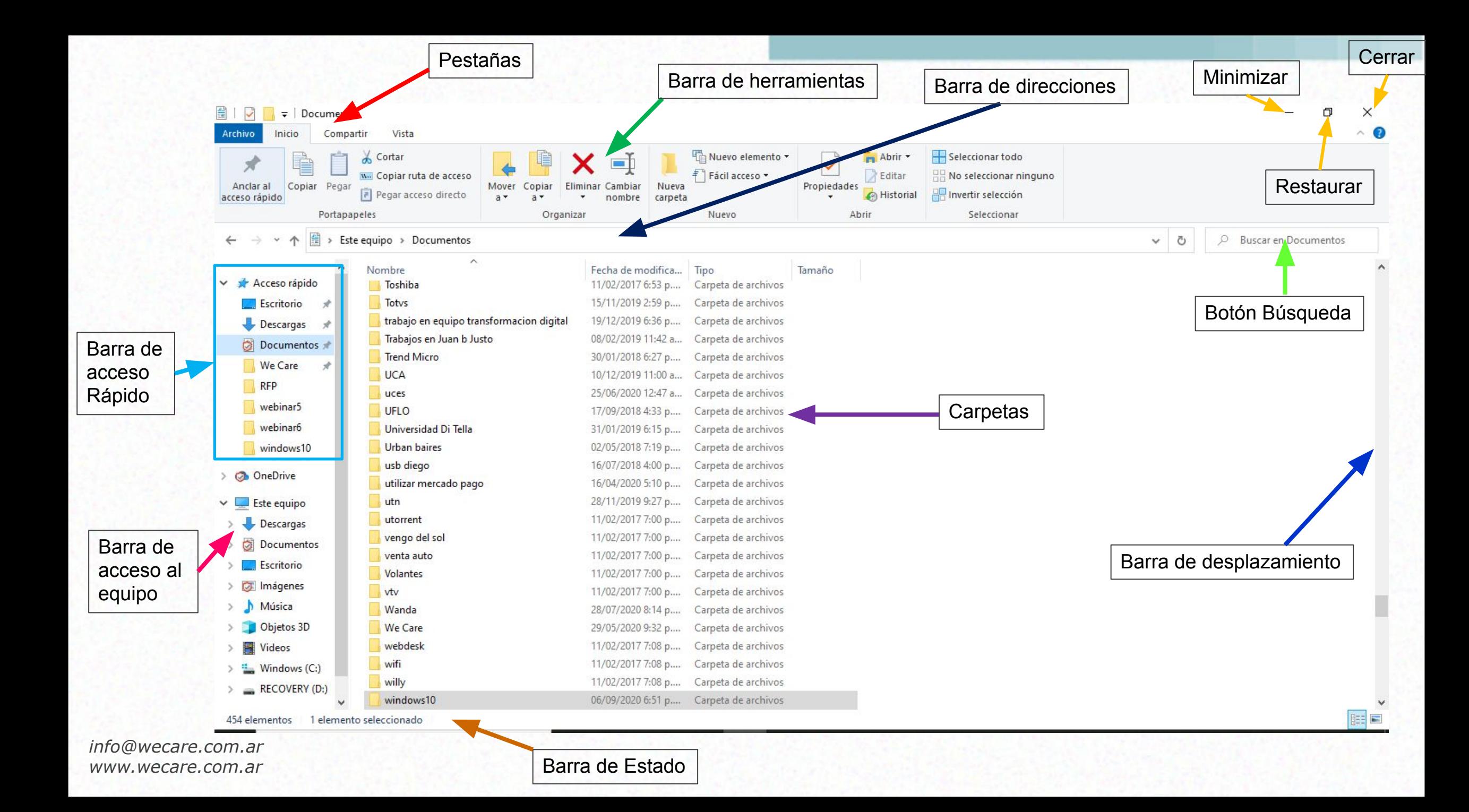

# **Carpetas**

### **¿Que son las carpetas?**

Son un espacio que se utiliza para organizar los archivos que hay dentro de la computadora.

También reciben un nombre – como los archivos.

Una carpeta puede contener dentro archivos u otras carpetas.

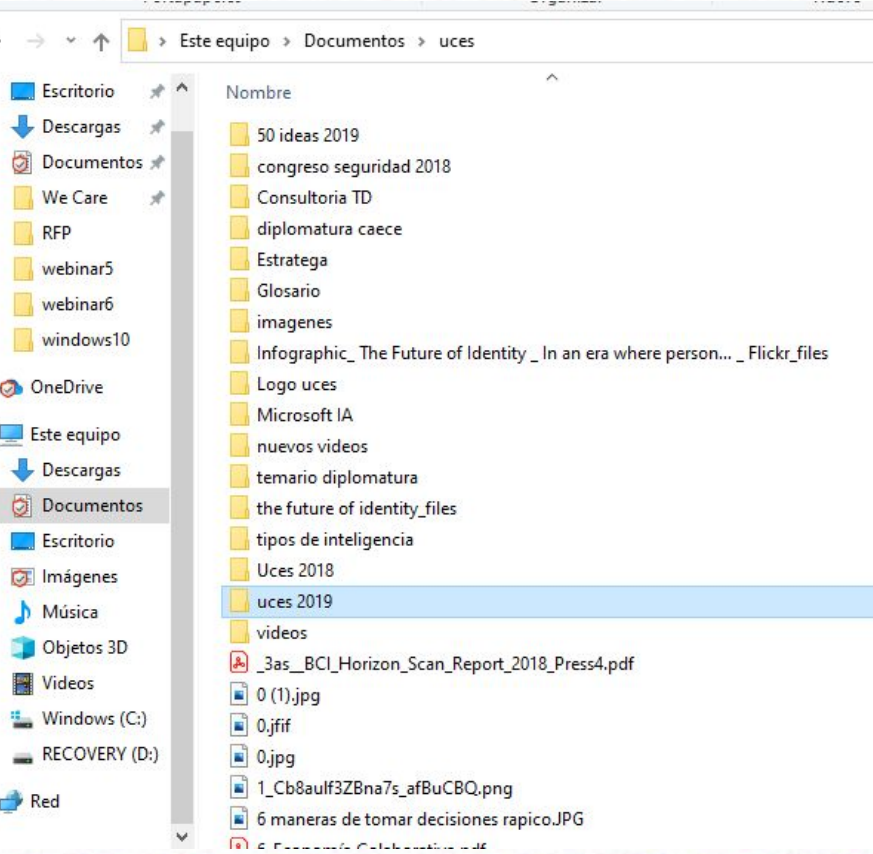

#### **Crear una carpeta**

chivo Inicio Compartir Vista Herramientas de música Abrir \* Seleccionar todo Cortar Nuevo elemento \*  $\checkmark$  $\blacksquare$ х 1. Clic en donde se W. Copiar ruta de acceso cceso -R Editar No seleccionar ninguno Anclar al Copiar Pegar Eliminar Cambiar Nueva Propiedades Mover Copiar Pegar acceso directo Historial Invertir selección cceso rápido  $a \star$  $\rightarrow$ nombre carpeta  $a \star$ quiere crear la Portapapele: Organizar Nuevo Seleccionar  $\rho$  Bus > Este equipo > Documentos > uces  $\vee$  0 carpeta  $\wedge$ Escritorio  $\overrightarrow{x}$  $\land$ Nombre Fecha de modifica... Tipo Tamaño 2. Clic en Nueva Descargas 50 ideas 2019 17/05/2019 12:49 ... Carpeta de archivos Documentos » congreso seguridad 2018 17/01/2020 8:29 a. ... Carpeta de archivos CarpetaWe Care Consultoria TD 17/01/2020 8:31 a. ... Carpeta de archivos **RFP** diplomatura caece 11/02/2020 2:10 p.... Carpeta de archivos Estratega 19/04/2019 5:02 p.... Carpeta de archivos webinar5 04/12/2018 9:12 a. ... Carpeta de archivos Glosario webinar6 22/06/2019 5:22 p.... Carpeta de archivos imagenes windows10 Infographic\_The Future of Identity \_ In an era where person... \_ Flickr\_files 27/02/2019 8:07 p.... Carpeta de archivos **OneDrive** Logo uces 25/08/2018 2:10 p.... Carpeta de archivos Microsoft IA 26/12/2018 8:29 p.... Carpeta de archivos **Este equipo** nuevos videos 23/10/2019 3:01 p.... Carpeta de archivos Descargas temario diplomatura 28/11/2019 9:27 p.... Carpeta de archivos Documentos the future of identity\_files 09/05/2019 5:13 p.... Carpeta de archivos 1 Escritorio tipos de inteligencia 05/12/2018 9:31 p.... Carpeta de archivos **Uces 2018** 17/01/2020 8:39 a. ... Carpeta de archivos **DE** Imágenes uces 2019 17/01/2020 8:28 a. ... Carpeta de archivos Música videos 02/10/2019 9:57 p.... Carpeta de archivos Objetos 3D 3as BCI Horizon Scan Report 2018 Press4.pdf 24/09/2018 11:39 a... Adobe Acrobat D... 2.954 KB Videos  $\Box$  0 (1).jpg 24/07/2019 7:38 p.... Archivo JPG 80 KB Windows (C:)  $\Box$  0.jfif 19/01/2020 11:37 ... Archivo JFIF 67 KB RECOVERY (D:)  $\Box$  0.jpg 07/01/2019 3:51 p.... Archivo JPG 228 KB  $-1$  1  $C_{h}$ 0  $\ldots$ IED 7D  $n$  -7- $\ldots$ ED  $\ldots$ CD $\cap$   $n$ 22/11/2010 6.10 m Archives DNG  $1A1VD$ 

### **Crear una carpeta**

1. Tipear el nombre del archivo y enter

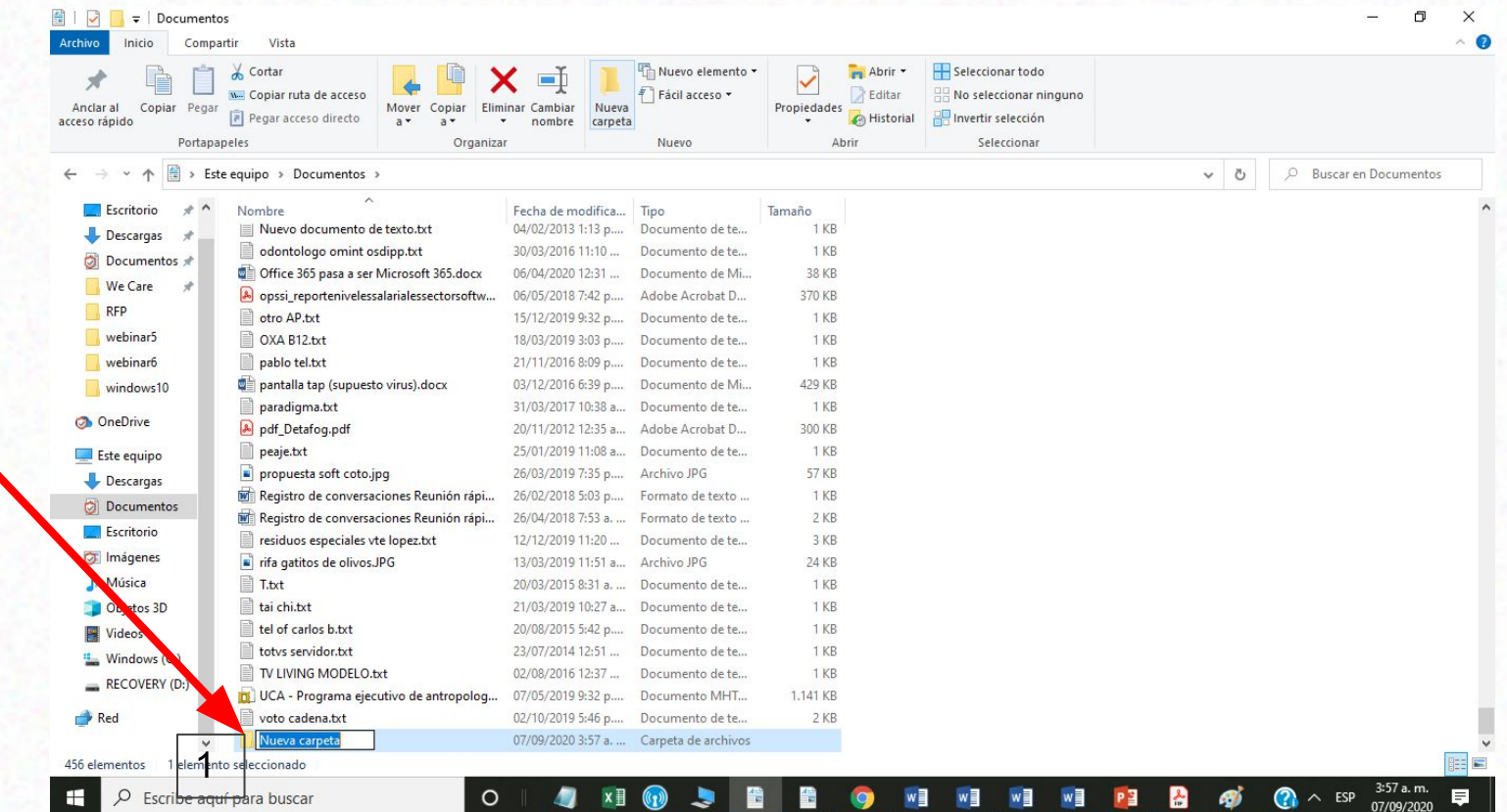

# **Copiar Archivos**

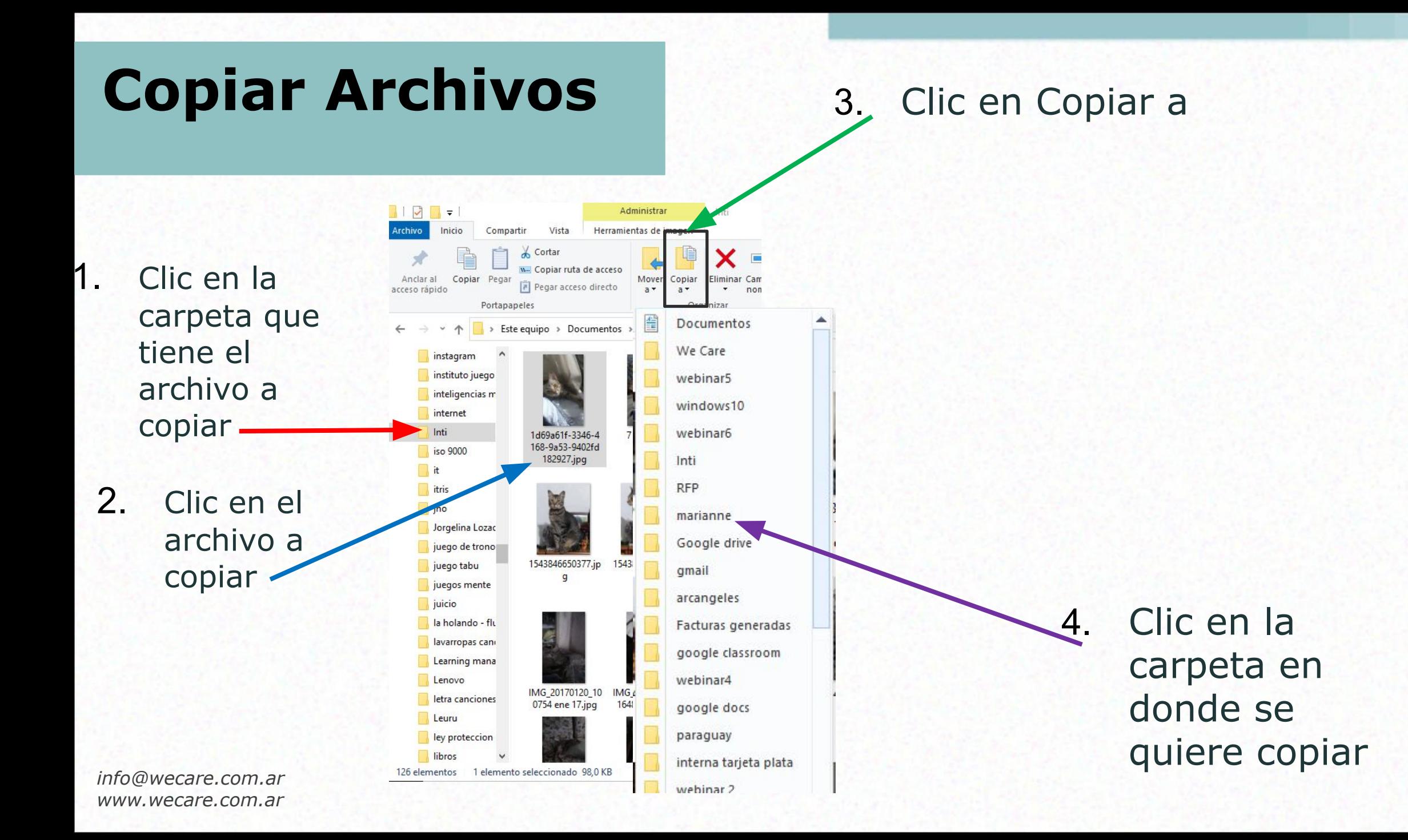

## **Mover Archivos**

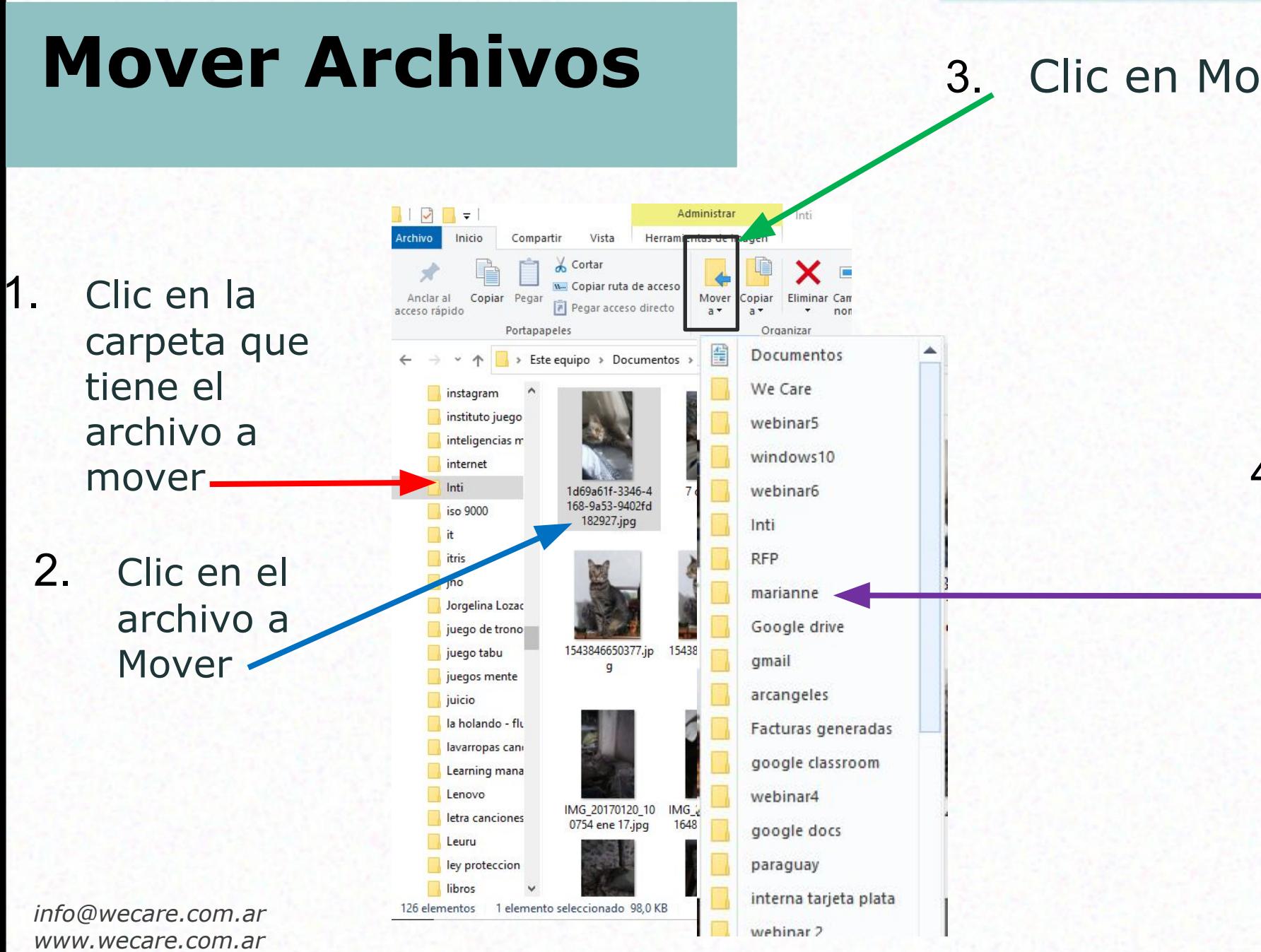

3. Clic en Mover a

4. Clic en la carpeta en donde se quiere Mover

# **Cambiar el nombre**

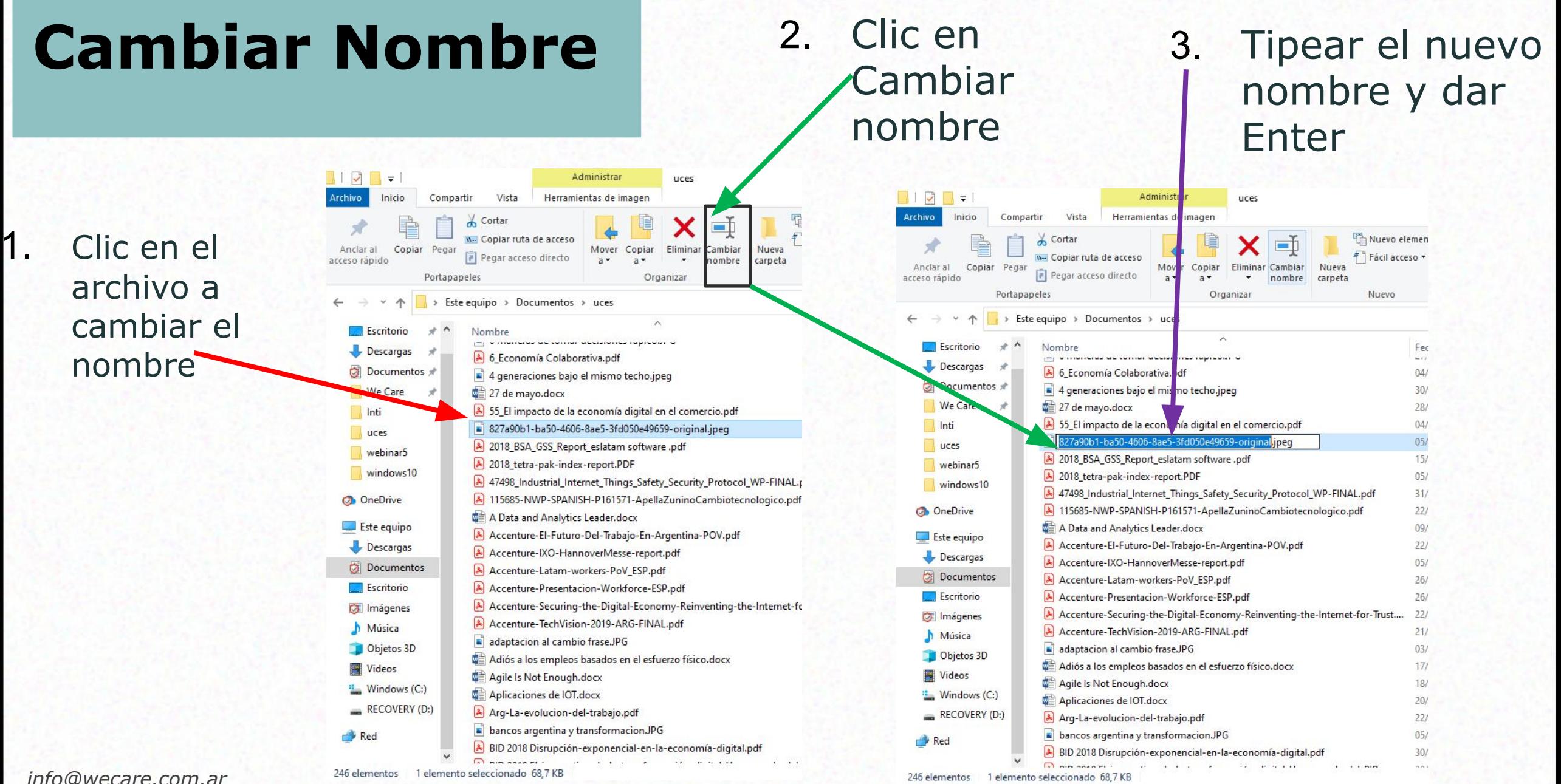

*info@wecare.com.ar www.wecare.com.ar*

 $\blacksquare$  $\varphi$  Escribe aquí para buscar 0 1 3 4 3 4 3 4

# **Eliminar un Archivo**

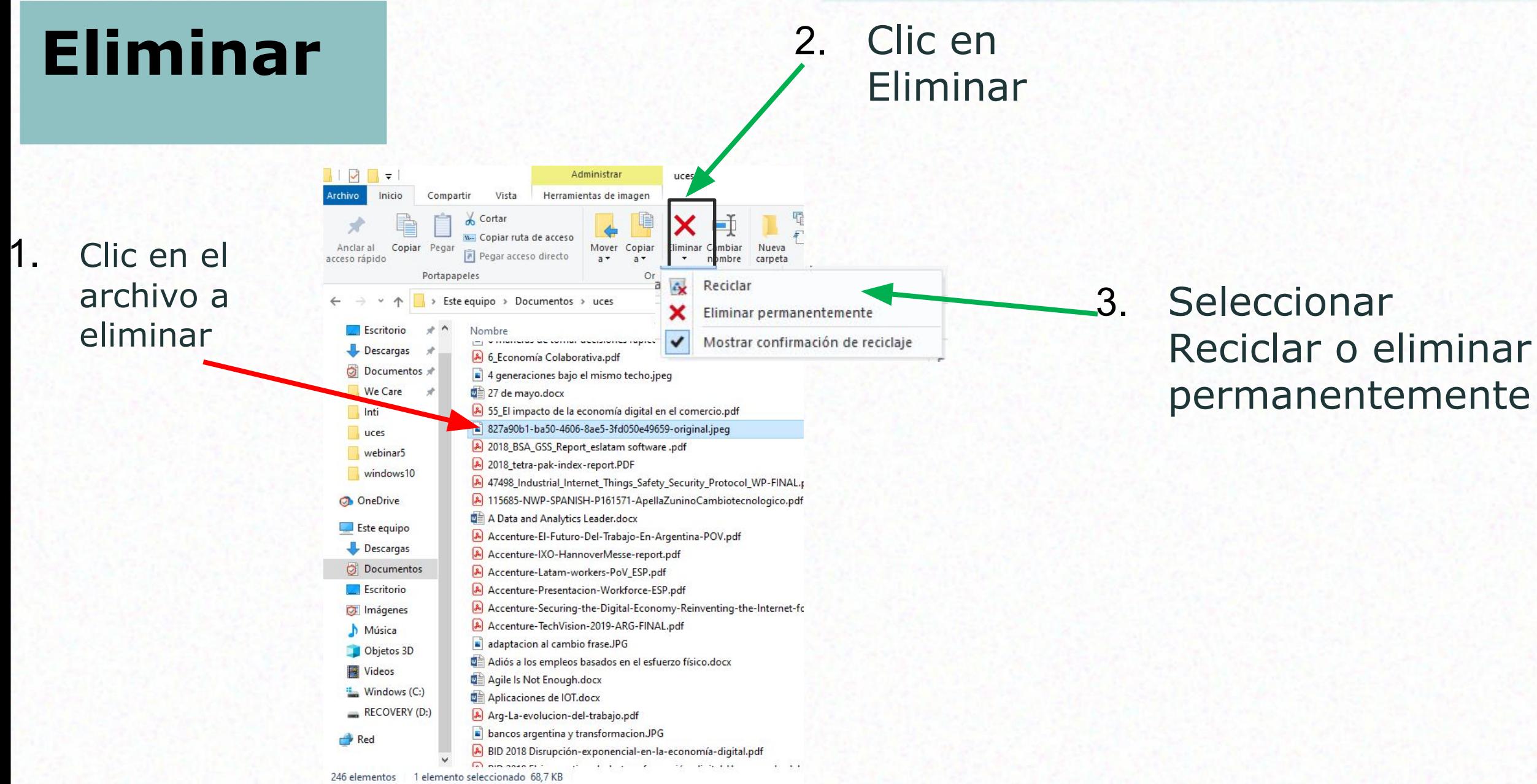

# **Eliminar un Archivo**

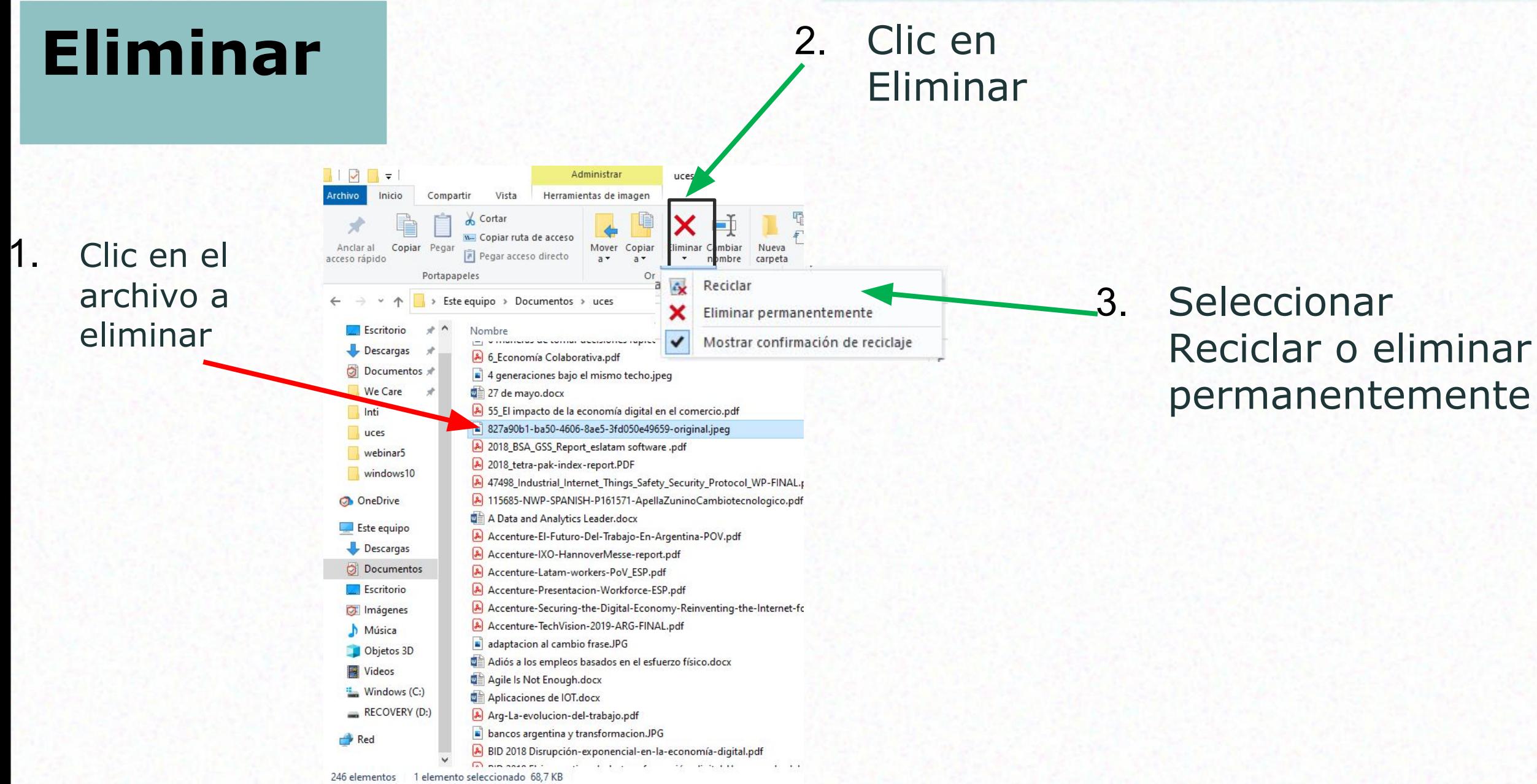

## **Borrar la papelera**

### **Eliminar**

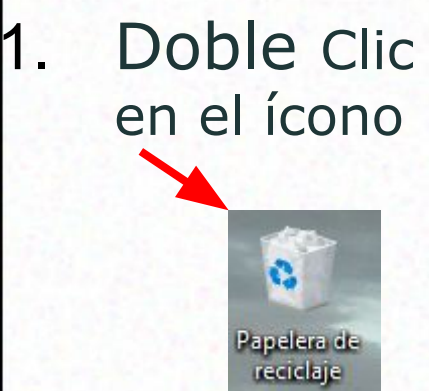

#### 2. Clic en Vaciar papelera

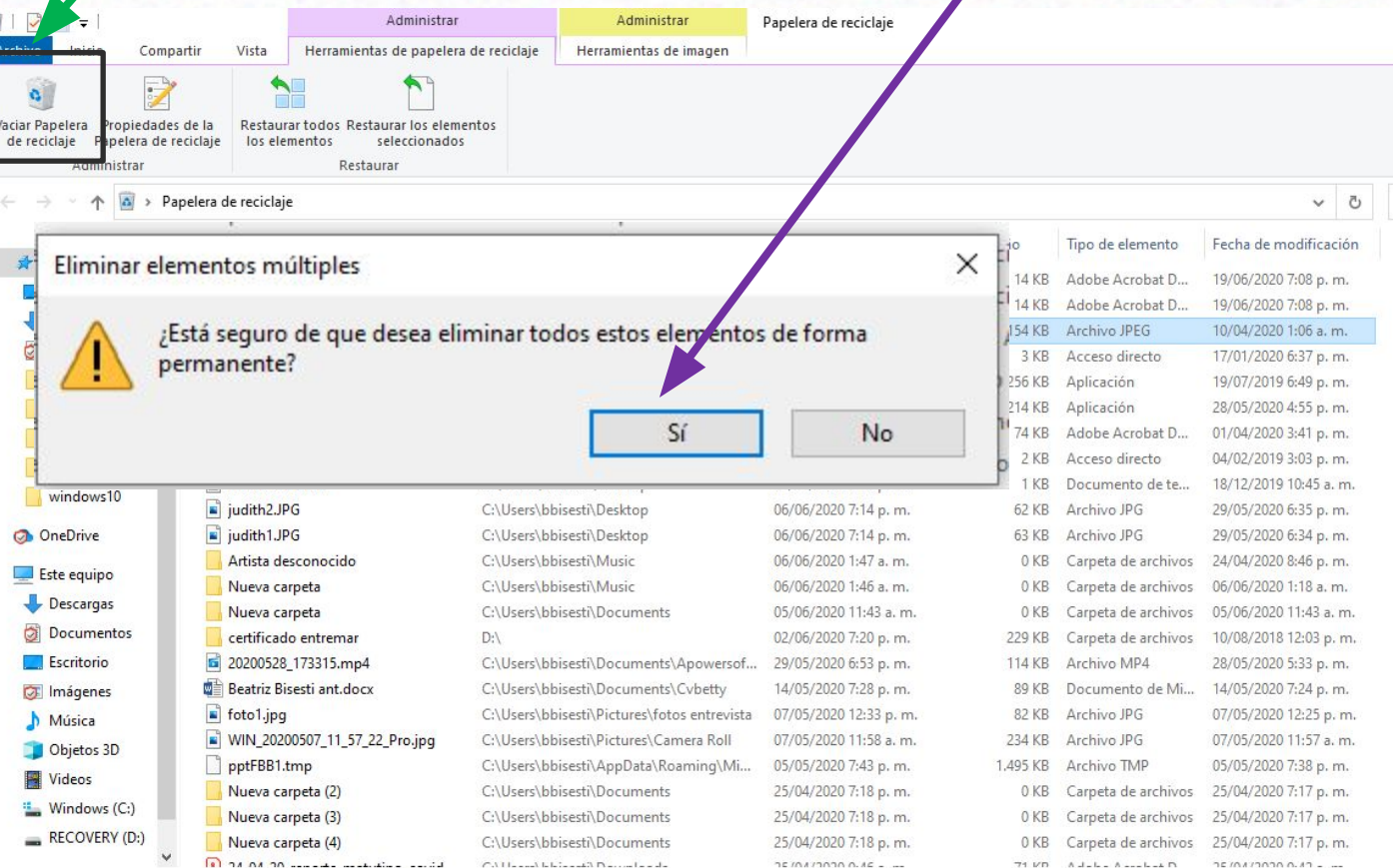

3. Clic en si

#### 3. Apretar 2. Clic en el **Eliminar un archivo** la tecla archivo a Supr eliminar  $\begin{array}{c|c|c|c|c|c} \hline \multicolumn{3}{c|}{\mathbf{A}} & \multicolumn{3}{c|}{\mathbf{A}} & \multicolumn{3}{c|}{\mathbf{A}} & \multicolumn{3}{c|}{\mathbf{A}} & \multicolumn{3}{c|}{\mathbf{A}} & \multicolumn{3}{c|}{\mathbf{A}} & \multicolumn{3}{c|}{\mathbf{A}} & \multicolumn{3}{c|}{\mathbf{A}} & \multicolumn{3}{c|}{\mathbf{A}} & \multicolumn{3}{c|}{\mathbf{A}} & \multicolumn{3}{c|}{\mathbf{A}} & \multicolumn{3}{c|}{\mathbf$ Administrar Administra Papelera de reciclaje Herrami ntas de papelera de reciclaje Compartir Vista Herramientas de imagen 1. Doble Clic  $\frac{1}{2}$ G. Vaciar Papelera Propiedades de la Restaurar todo estaurar los elementos en el ícono de reciclaje Papelera de reciclaie los elementos seleccionados Administrar lestaurar > Papelera de reciclaje  $\vee$  0 Fecha eliminación Nombre Ubicación original Tamaño Tipo de elemento Fecha de modificación Acceso rápido A 2020-05-Fact J-MercadoPago.pdf C:\Users\bbisesti\Documents\diego 19/06/2020 7:09 p.m. 14 KB Adobe Acrobat D... 19/06/2020 7:08 p.m. Escritorio Ĝ, 2020-05-Factura-MercadoPago (1).... C:\Users\bbisesti\Documents\diego 19/06/2020 7:09 p.m. 14 KB Adobe Acrobat D... 19/06/2020 7:08 p.m. Descargas WhatsApp Image 2020-04-10 at 12.... 09/06/2020 10:40 a.m. 154 KB Archivo JPEG 10/04/2020 1:06 a.m. C:\Users\bbisesti\Google Drive (bbisesti... 4. Clic  $\bullet$  Documentos  $*$ Google Drive C:\Users\bbisesti\Desktop 06/06/2020 7:28 p.m. 3 KB Acceso directo 17/01/2020 6:37 p.m. Papelera de We Care sp97089.exe 9 6:49 p.m. Eliminar archivo X :04:55 p.m. reciclaje apowers oft-Inti en siA RE-2020-216 !0 3:41 p.m. uces **M** calibre - E-bo 9 3:03 p.m. webinar5 ¿Está seguro de que desea eliminar este archivo de forma permanente? zurich robo.t 9 10:45 a.m. windows10  $\overline{\textbf{x}}$ judith2.JPG :06:35 p.m zurich robo.txt **OneDrive** judith1.JPG  $:06:34$ Tipo: Documento de texto Artista desco Este equipo Tamaño: 35 bytes 1:18 a.m. Nueva carpet Descargas Fecha de modificación: 18/12/2019 10:45 a. m. !0 11:43 a.m. Nueva carpet Documentos certificado e Ubicación original: C:\Users\bbisesti\Desktop 8 12:03 p.m. 20200528\_17 Escritorio !0 5:33 p.m. **Beatriz Bisest** !07:24 p.m. **D** Imágenes foto1.jpg 10 12:25 p.m. Música WIN\_202005 :0 11:57 a.m. Objetos 3D pptFBB1.tmp :07:38 p.m. **Wideos** Nueva carpe !0 7:17 p.m. ςř No Windows (C:) Nueva carpe !07:17 p.m. RECOVERY (D:) Nueva carpe !07:17 p.m. **El na na no ses suas sestimas servia** .<br>Contributional del concentration and sense **CONTRACTOR** 71 MB - Astalan Assamban B  $15/01/10100.42 -$

## **Restaurar un archivo**

#### **Restaurar un archivo** 3. Clic en Restaurar los elementos seleccionados $\begin{array}{c|c|c|c|c|c} \hline \multicolumn{3}{c|}{\mathbf{A}} & \multicolumn{3}{c|}{\mathbf{A}} & \multicolumn{3}{c|}{\mathbf{A}} & \multicolumn{3}{c|}{\mathbf{A}} & \multicolumn{3}{c|}{\mathbf{A}} & \multicolumn{3}{c|}{\mathbf{A}} & \multicolumn{3}{c|}{\mathbf{A}} & \multicolumn{3}{c|}{\mathbf{A}} & \multicolumn{3}{c|}{\mathbf{A}} & \multicolumn{3}{c|}{\mathbf{A}} & \multicolumn{3}{c|}{\mathbf{A}} & \multicolumn{3}{c|}{\mathbf$ Administrar Administr Papelera de reciclaje Vista Herramientas de papelera o Herramientas de imagen Comparti 1. Doble Clic  $\ddot{\phantom{0}}$ ↖  $\alpha$ Vaciar Papelera Propiedades de la Restaurar todo Restaurar los elemento en el ícono de reciclaje Papelera de reciclaie los elementos seleccionados Administra estaurar Papelera de reciclaje  $\vee$  0 Fecha eliminación Nombre Ubicación original Tamaño Tipo de elemento Fecha de modificación Acceso rápido 2020-05-Factura-MercadoPago.pdf C:\Users\bbisesti\Documents\diego 19/06/2020 7:09 p.m. 14 KB Adobe Acrobat D... 19/06/2020 7:08 p.m. Escritorio 2020-05-Factura-MercadoPago (1).... Ġ. C:\Users\bbisesti\Documents\diego 19/06/2020 7:09 p.m. 14 KB Adobe Acrobat D... 19/06/2020 7:08 p.m. Descargas Whats mage 2020-04-10 at 12.... C:\Users\bbisesti\Google Drive (bbisesti... 09/06/2020 10:40 a.m. 154 KB Archivo JPEG 10/04/2020 1:06 a.m. Documentos 怂 **G**ogle Drive C:\Users\bbisesti\Desktop 06/06/2020 7:28 p.m. 3 KB Acceso directo 17/01/2020 6:37 p.m. Papelera de We Care sp97089.exe C:\Users\bbisesti\Desktop 06/06/2020 7:27 p.m. 59.256 KB Aplicación 19/07/2019 6:49 p.m. reciclaje apowersoft-online-launcher.exe 28/05/2020 4:55 p.m. Inti C:\Users\bbisesti\Desktop 06/06/2020 7:26 p.m. 1.214 KB Aplicación RE-2020-21608089-APN-MSG.pdf C:\Users\bbisesti\Desktop 06/06/2020 7:25 p.m. 74 KB Adobe Acrobat D... 01/04/2020 3:41 p.m. uces calibre - E-book management C:\Users\Public\Desktop 06/06/2020 7:23 p.m. 2 KB Acceso directo 04/02/2019 3:03 p.m. webi zurich robo.txt C:\Users\bbisesti\Desktop 06/06/2020 7:16 p.m. 1 KB Documento de te... 18/12/2019 10:45 a.m. ndows10 judith2.JPG C:\Users\bbisesti\Desktop 06/06/2020 7:14 p.m. 62 KB Archivo JPG 29/05/2020 6:35 p.m. OneDrive iudith1.JPG C:\Users\bbisesti\Desktop 06/06/2020 7:14 p.m. 63 KB Archivo JPG 29/05/2020 6:34 p.m. Artista desconocido C:\Users\bbisesti\Music 06/06/2020 1:47 a.m. 0 KB Carpeta de archivos 24/04/2020 8:46 p.m. Este equipo 06/06/2020 1:46 a.m. Nueva carpeta C:\Users\bbisesti\Music 0 KB Carpeta de archivos 06/06/2020 1:18 a.m. Descargas 0 KB Carpeta de archivos 05/06/2020 11:43 a.m. Nueva carpeta C:\Users\bbisesti\Documents 05/06/2020 11:43 a.m. 2. Clic en el Documentos certificado entremar  $D:\setminus$ 02/06/2020 7:20 p.m. 229 KB Carpeta de archivos 10/08/2018 12:03 p.m. **B** 20200528 173315.mp4 C:\Users\bbisesti\Documents\Apowersof... Escritorio 29/05/2020 6:53 p.m. 114 KB Archivo MP4 28/05/2020 5:33 p.m. **Beatriz Bisesti ant.docx** C:\Users\bbisesti\Documents\Cvbetty 14/05/2020 7:28 p.m. 89 KB Documento de Mi... 14/05/2020 7:24 p.m. **DE** Imágenes archivo a  $\bullet$  foto1.jpg C:\Users\bbisesti\Pictures\fotos entrevista 07/05/2020 12:33 p.m. 82 KB Archivo JPG 07/05/2020 12:25 p.m. Música WIN\_20200507\_11\_57\_22\_Pro.jpg C:\Users\bbisesti\Pictures\Camera Roll 07/05/2020 11:58 a.m. 234 KB Archivo JPG 07/05/2020 11:57 a.m. Objetos 3D pptFBB1.tmp C:\Users\bbisesti\AppData\Roaming\Mi... 05/05/2020 7:43 p.m. 1.495 KB Archivo TMP 05/05/2020 7:38 p.m. Restaurar **W** Videos Nueva carpeta (2) C:\Users\bbisesti\Documents 25/04/2020 7:18 p.m. 0 KB Carpeta de archivos 25/04/2020 7:17 p.m. Windows (C:) Nueva carpeta (3) C:\Users\bbisesti\Documents 25/04/2020 7:18 p.m. 0 KB Carpeta de archivos 25/04/2020 7:17 p.m. RECOVERY (D:) Nueva carpeta (4) C:\Users\bbisesti\Documents 25/04/2020 7:18 p.m. 0 KB Carpeta de archivos 25/04/2020 7:17 p.m. **In the owner and the community of the first** CALL and later and Darrenta and  $DEIMI20000A6 = -$ 71 VD Adobe Associated  $2570172020037 - ...$

### **Buscar un Archivo**

#### **Buscar** 2. Clic en

# Buscar

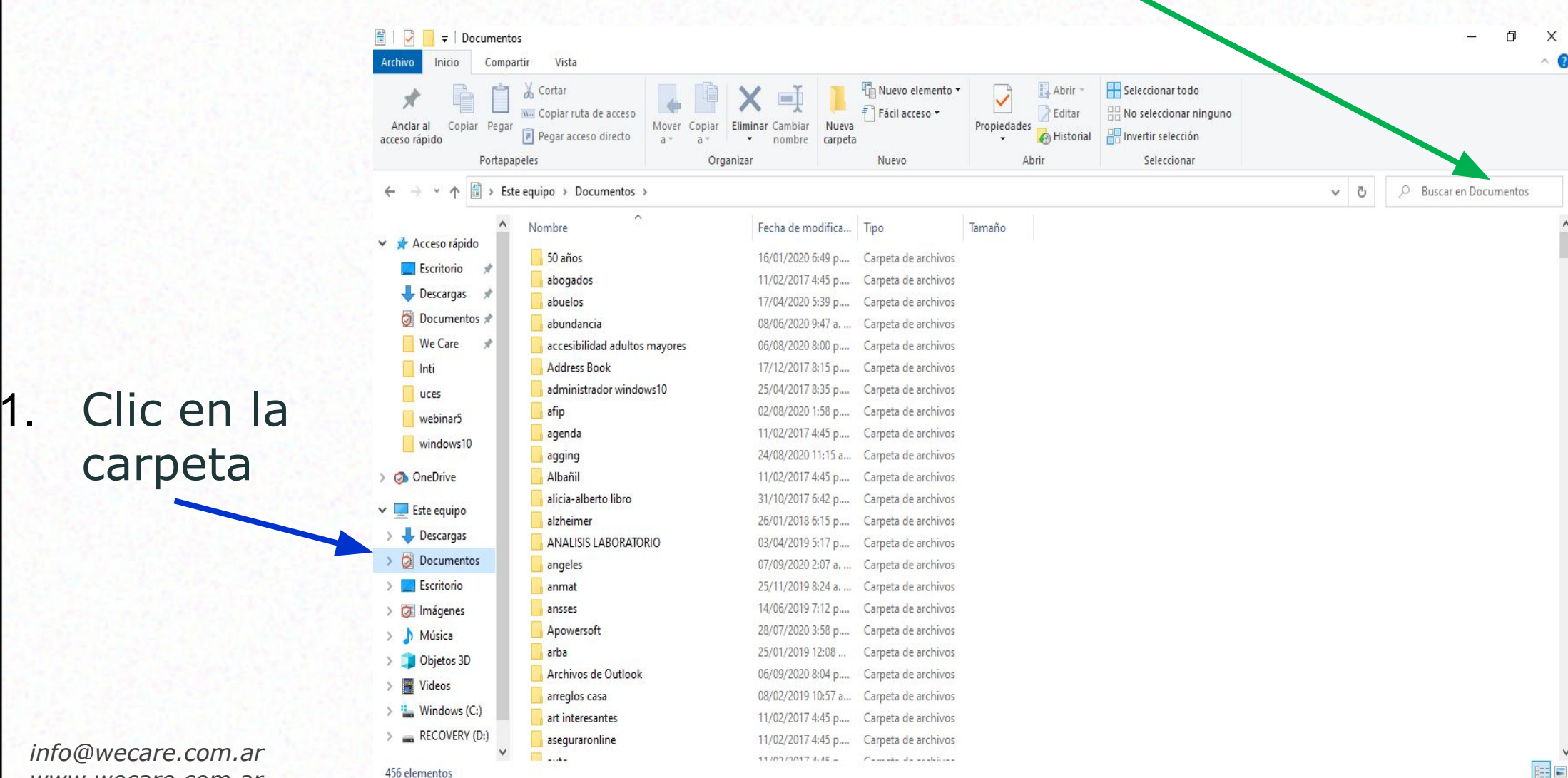

*www.wecare.com.ar*

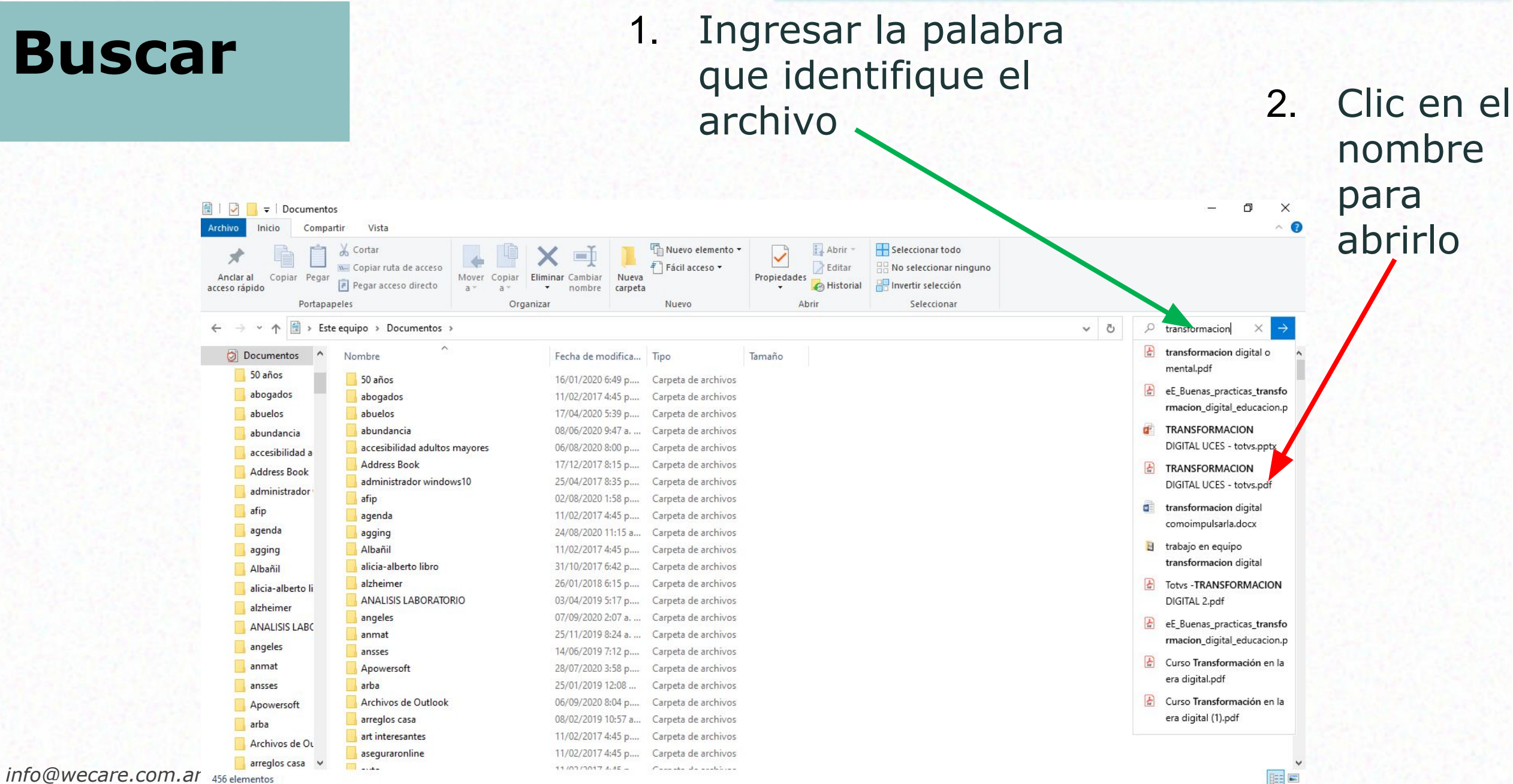

# **Copiar Archivos a un Pendrive**

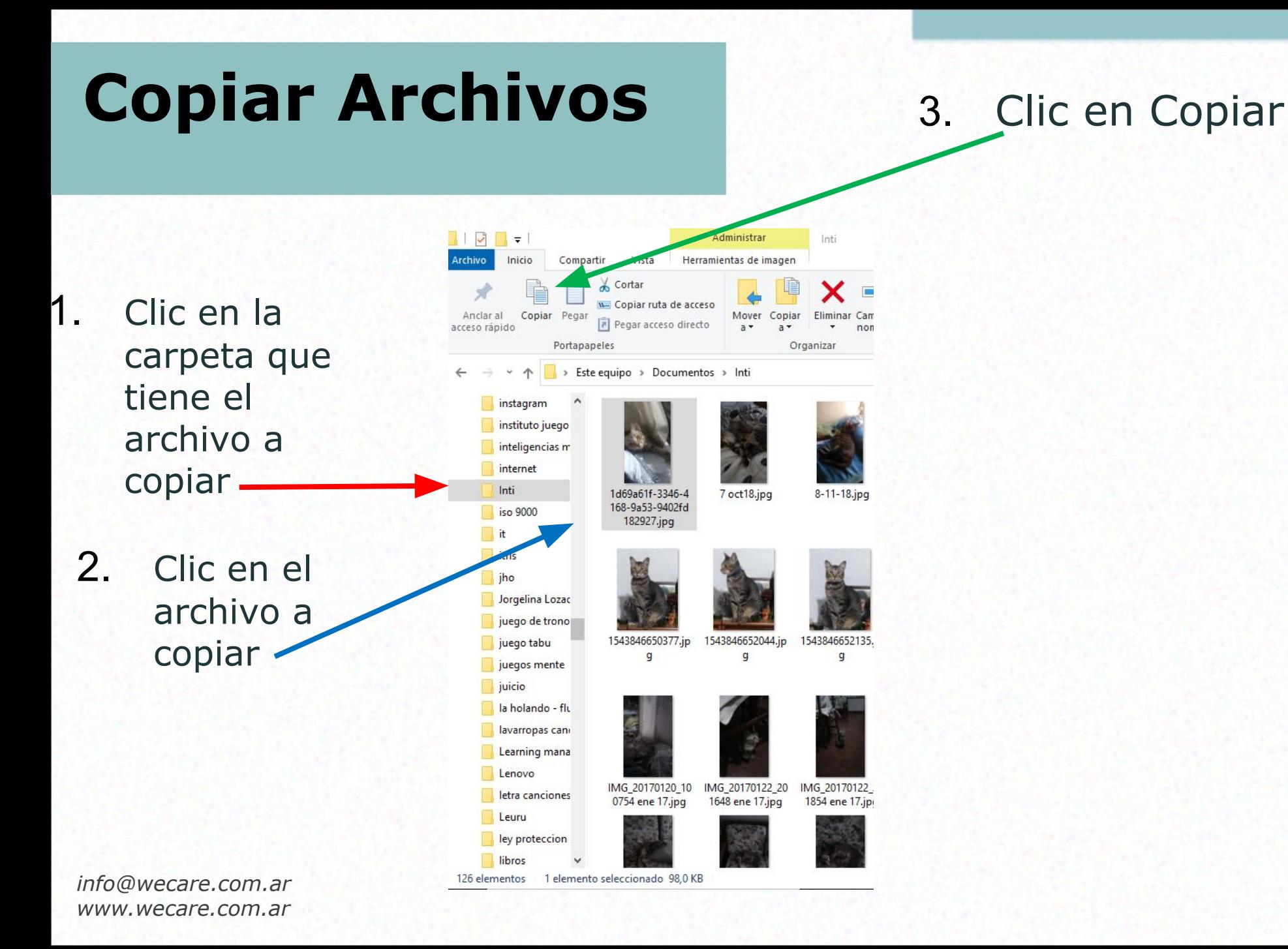

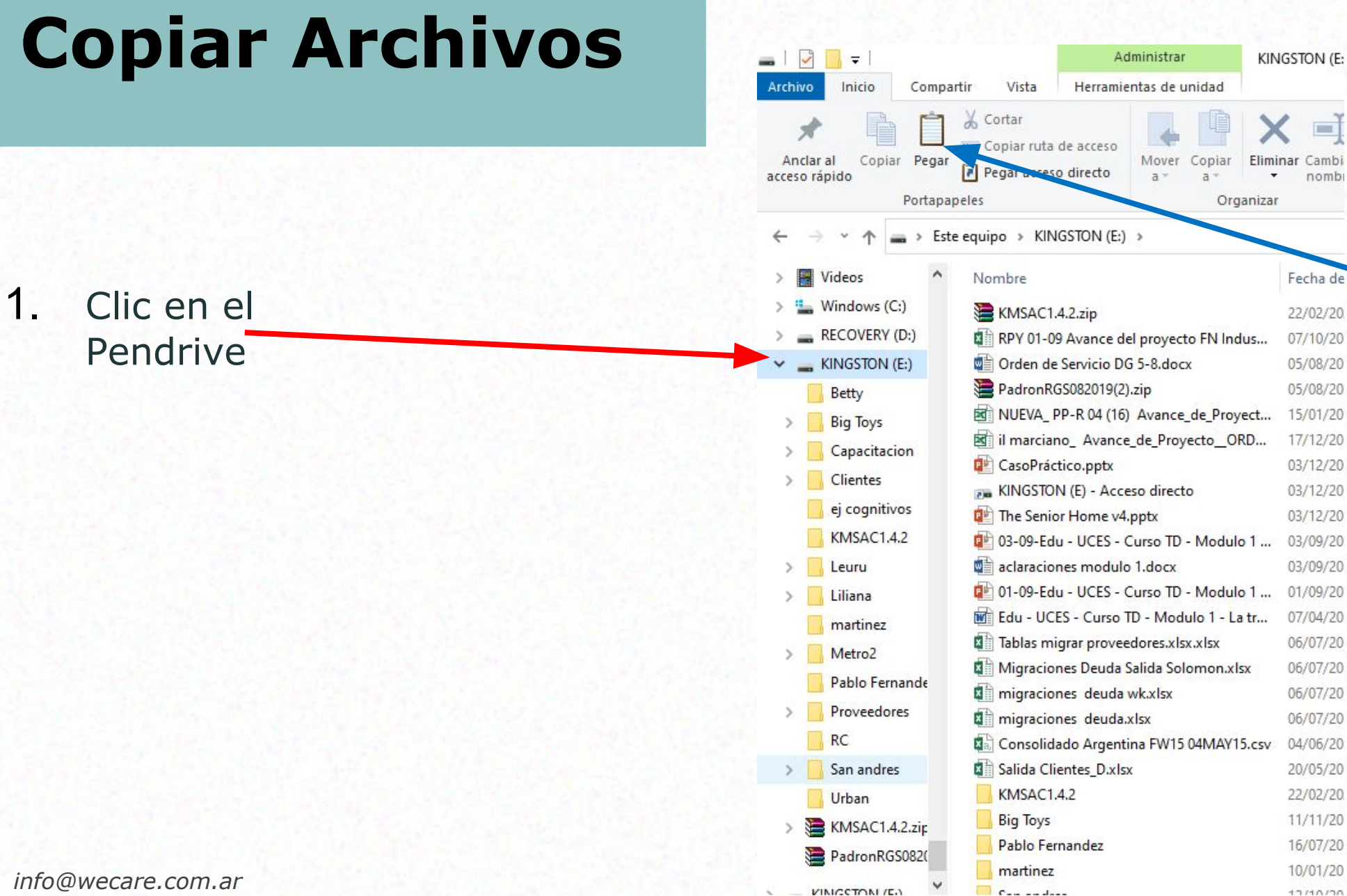

#### Fecha de 2. Clic en Pegar

 $\Box$ 

Cambi

nomb

22/02/20

07/10/20

05/08/20

05/08/20

15/01/20

17/12/20

03/12/20

03/12/20

03/12/20

03/09/20

03/09/20

01/09/20

07/04/20

06/07/20

06/07/20

06/07/20

06/07/20

04/06/20

20/05/20

22/02/20

11/11/20

16/07/20

10/01/20

 $17110170$ 

# **Extraer el Pendrive**

#### **Extraer**

1. Clic en el

Pendrive 2. Apretar el botón derecho del

*info@wecare.com.ar www.wecare.com.ar*

mouse

#### Es muy importante, antes de sacar el Pendrive, realizar el procedimiento para extraerlo con seguridad

 $= 17 +$ Administrar KINGSTON (E: Archivo Inicio Vista Herramientas de unidad Compartir Cortar  $\Box$ W. Copiar ruta de acceso Copiar Pegar Anclar al Mover [7] Pegar acceso directo acceso rápido  $n$ omł Portapapeles Organizar > Este equipo > KINGSTON (E:) > **Wideos** Nombre Fecha de Windows (C:) KMSAC1.4.2.zip 22/02/20 RECOVERY (D:) RPY 01-09 Avance del proyecto FN Indus... 07/10/20  $_K$  KINGSTON (E:) Orden de Servicio DG 5-8.docx 05/08/20 05/08/20 Contraer oyect... 15/01/20 Abrir Reproducción automática... ORD... 17/12/20 03/12/20 Abrir en ventana nueva 03/12/20 03/12/20 Anclar al acceso rápido ulo 1 ... 03/09/20 Dar acceso a 03/09/20 Abrir como dispositivo portátil ulo 1 ... 01/09/20 07/04/20 ↘ La tr... Incluir en biblioteca Anclar a Inicio 06/07/20 06/07/20 Buscar amenazas de seguridad 06/07/20 Formatear.  $Y15.csv$ 04/06/20 20/05/20 Expulsar 22/02/20 Cortar 11/11/20 16/07/20 Copiar 10/01/20  $17110170$ Cambiar nombre  $\mathcal{E}$ Nuevo

expulsar

4. Aparece el 3. Clic en Mensaje

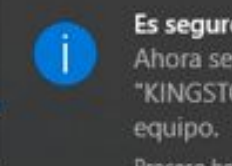

Es seguro quitar el hardware Ahora se puede quitar el dispositivo "KINGSTON (E:)" de forma segura del

Proceso host de Windows (RundII32)

### **Tomarse una Selfie**

#### **¿CÓMO TOMARSE UNA BUENA SELFIE?**

- Elegí el dispositivo: smartphone, webcam de notebook, cámara
- Iluminación: la luz natural es mejor
- Fondo: pueden ser exteriores o interiores
- iJugar y probar ángulos!

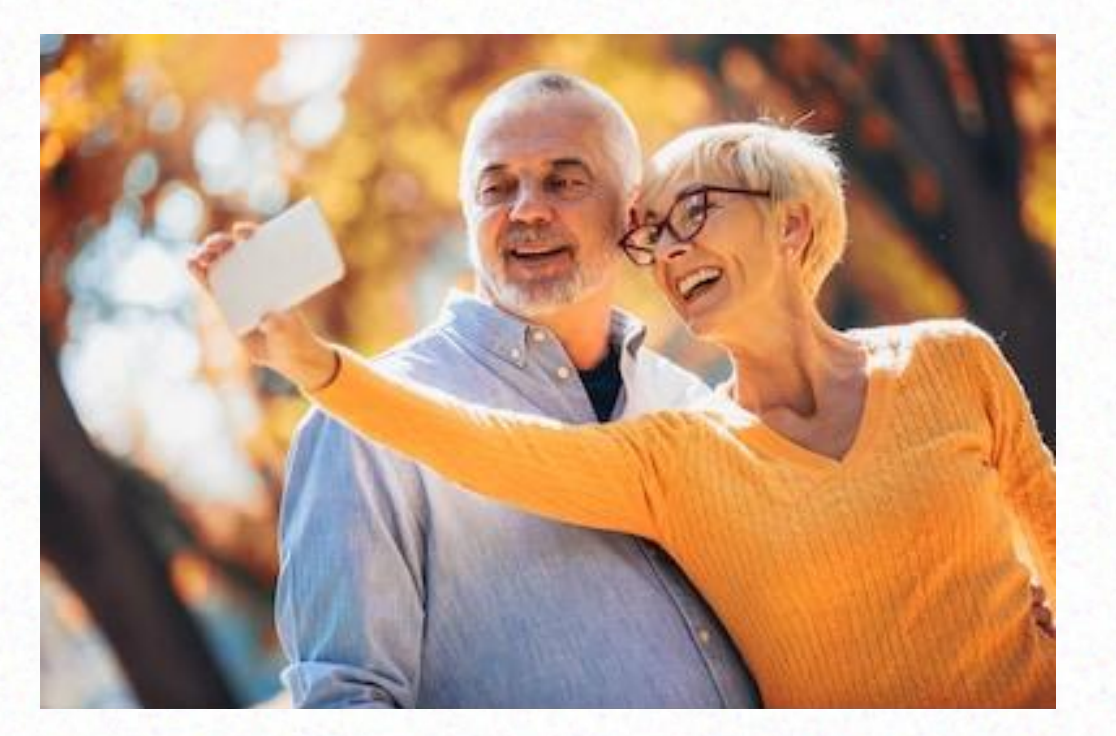

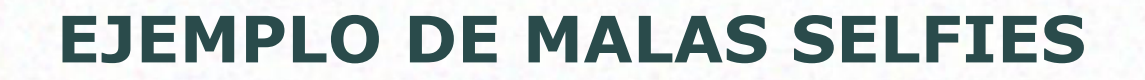

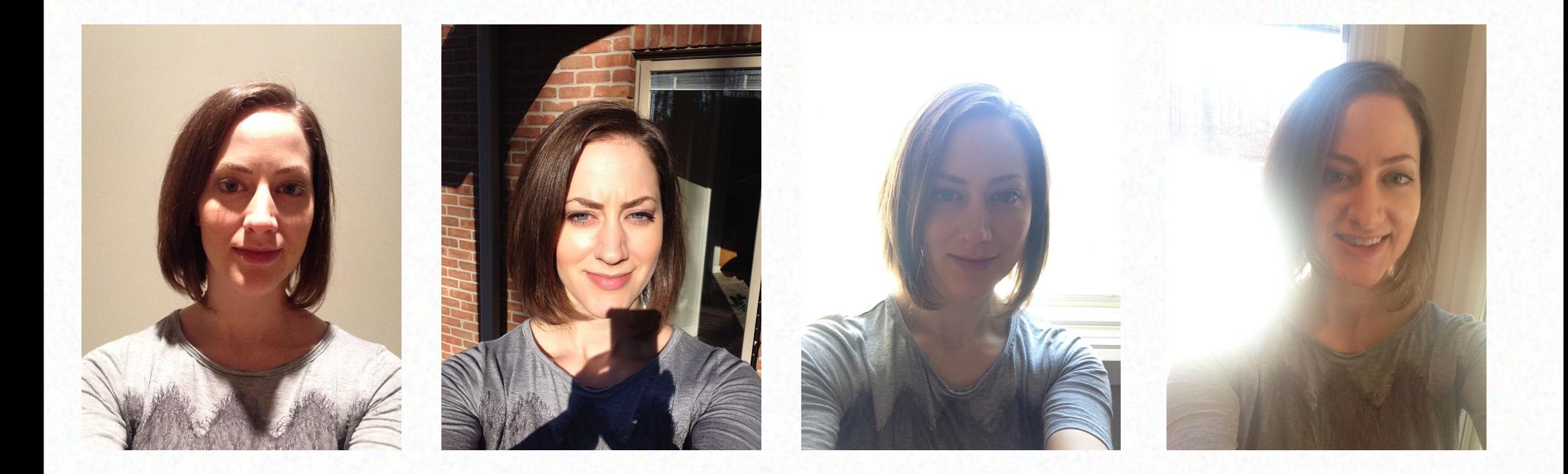

*info@wecare.com.ar www.wecare.com.ar*

Fuente: Rachael Foster Photography

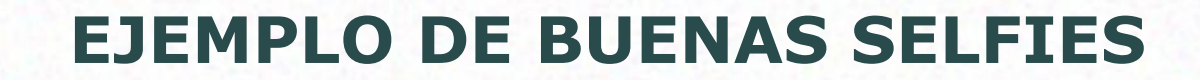

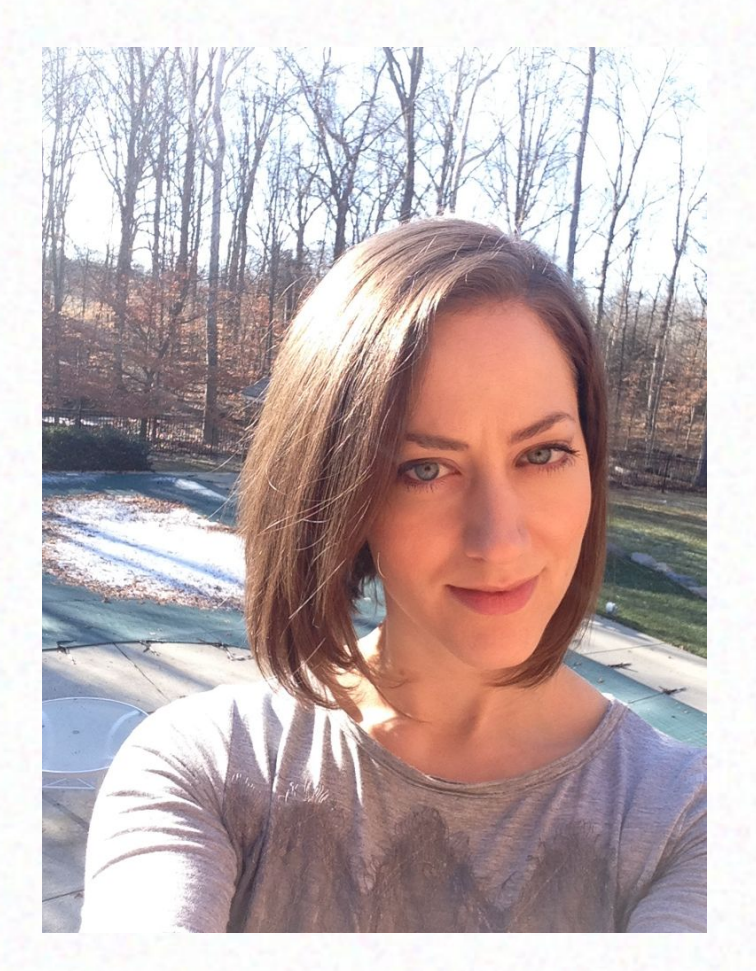

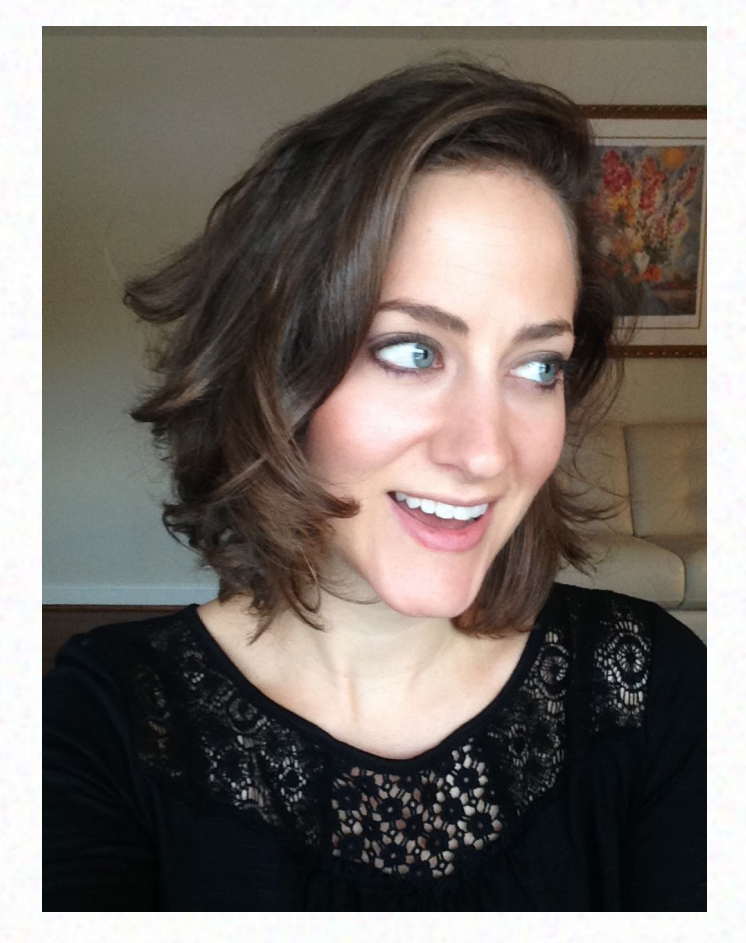

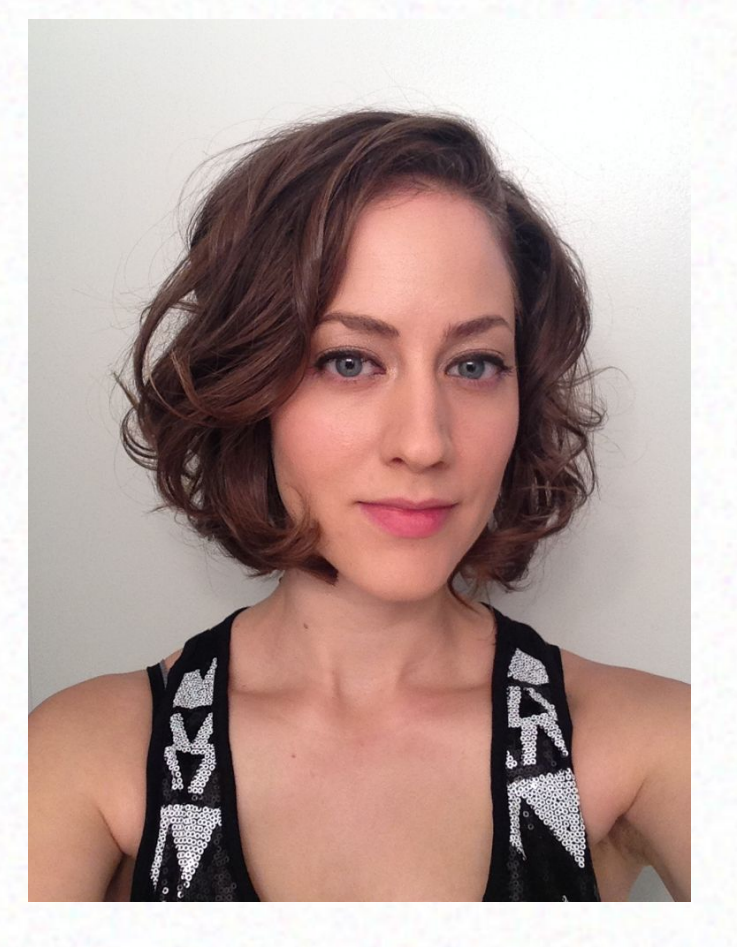

#### **Cuáles son los temas que deseas profundizar en los próximos encuentros?**

- A. ¿Cómo usar el correo de Gmail?
- B. Netflix Spotify. ¿Cómo buscar y optimizar su uso?
- C. ¿Cómo hacer compras por Internet?
- D. ¿Cómo generar mi planilla de gastos en Excel?
- E. Pinterest
- F. ¿Cómo usar algunas app de Google, como el traductor, la agenda o google fotos?
- G. ¿Qué más nos sugerís?

# ¿Cómo seguimos?

### **Webinar 7: La nube /Google Drive**

# **PREGUNTAS Y RESPUESTAS**

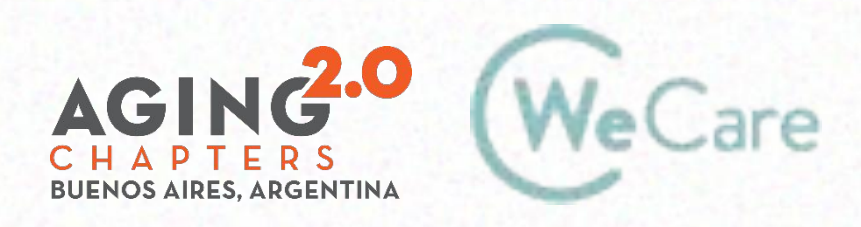

COproducción AMO Growth

# **¡Gracias!**

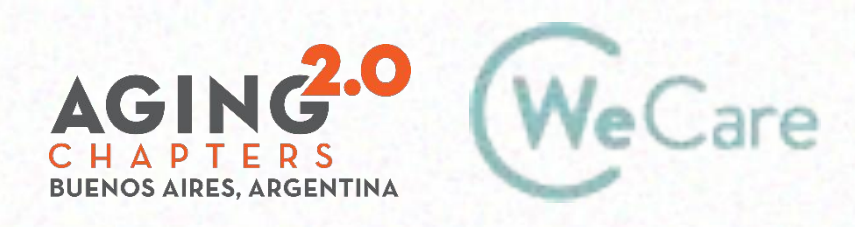

COproducción AMO Growth